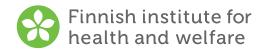

## How to submit an electronic survey

Tell us about your service – The national client satisfaction follow-up study on services for older people 2024

| <ol> <li>Enter the following address in your Internet browser:<br/>tutkimus.thl.fi/tunnukset/kerro24/</li> </ol>                      |
|----------------------------------------------------------------------------------------------------|
| 2. Enter your login-ID on the sign-in page:                                                                                           |
| 3. Answer the questions in one go. If you do not complete the survey at one given time the answers will not be saved.                 |
| 4. After answering all the questions which you wanted to answer, press the Submit answers button. The responses will be saved to THL. |
| Submit the electronic survey by 27th March 2024.                                                                                      |
| If you have any questions, contact your service unit's contact person.                                                                |
| Contact information:                                                                                                    |